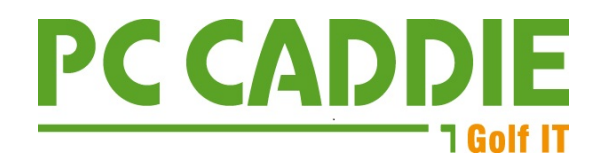

## **DGV-Verbandsstatistik zum 30.09.2022**

Bitte rufen Sie möglichst direkt am 30.09.2022 den Menüpunkt unter: "Kontakte/Drucken/Statistik" auf und wählen Sie die Option "Verbandsstatistik". **Mit einer zeitnahen Bearbeitung vermeiden Sie Rückfragen zu Mitgliederzahlen.**

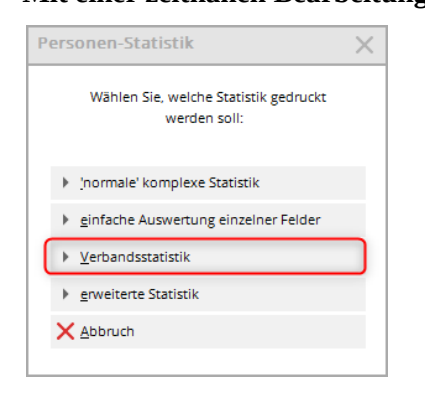

## Folgendes Fenster öffnet sich:

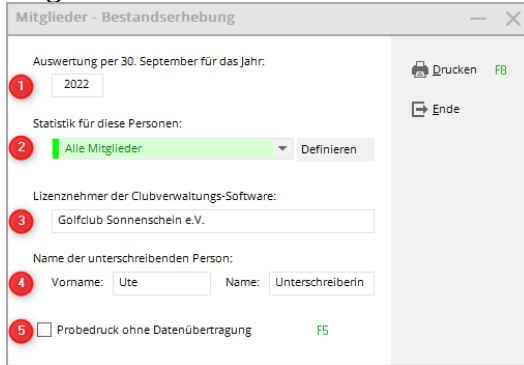

- 1. Geben Sie das aktuelle Jahr ein.
- 2. Standardmässig ist als auszuwertende Personengruppe "Alle Mitglieder" eingestellt.
- 3. Der Lizenznehmer wird vollautomatisch ausgefüllt. Prüfen Sie dennoch den Namen!
- 4. Tragen Sie den Namen der Person ein, die die Bestandsermittlung unterzeichnet.
- 5. Setzen Sie diesen Haken, solange Sie die Mitgliederzahlen prüfen und die Übertragung der Daten an den DGV noch nicht starten wollen.

 Die endgültigen Zahlen werden via Intranet übertragen, sobald der Haken für den Probedruck entfernt ist!

Bestätigen Sie anschliessend den Button "Drucken" (F8).

Clubname: PC CADDIE Gast D

DGV-Cub-Nr: 9001

## Mitglieder-Bestandserhebung per 30.09.2022

Deutscher Golf Verband e.V. Oliver Falch Postfach 2106 65011 Wiesbaden

Fax: (06 11) 9 90 20 - 165

Die Anzahl der Vereinsmitglieder bzw. der vertraglich angeschlossenen Personen gemäß der Satzung und den Aufnahme- und Mitgliedschaftsrichtlinien (AMR) des DGV beträgt:

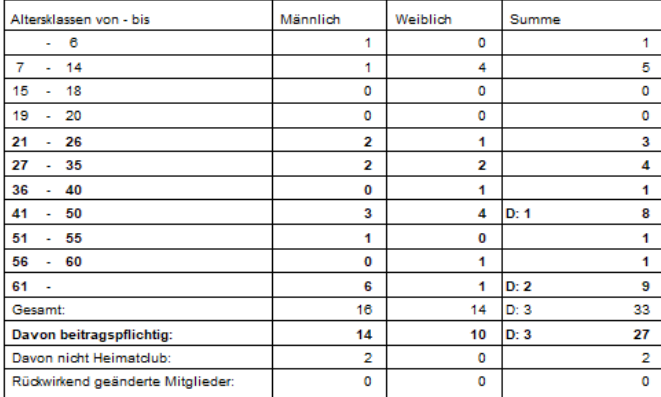

('D:' = Anzahl Personen mit diversem Geschlecht)

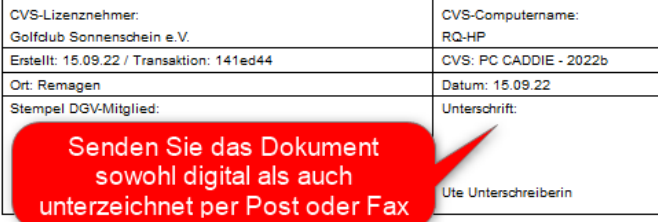

Bei den Zahlen für "Beitragspflichtige Mitglieder" sind die Jugendlichen unter 21 von der Gesamtzahl abgezogen. Mitglieder mit Geschlecht "divers" werden mit D:Anzahl in den jeweiligen Altersgruppen gekennzeichnet. Der DGV stellt den Clubs für alle beitragspflichtigen Mitglieder eine Rechnung, die zum Stichtag 30.09.2022 ans Intranet übertragen wurden.

Es ist zusätzlich erforderlich, ein rechtlich verbindlich unterschriebenes Exemplar auszudrucken und per Post an den DGV zu schicken bzw. zu faxen. Damit können Sie sich als Vertreter des Clubs sicher sein, dass nur derjenige Übertrag an den DGV verwendet wird, den Sie auch kontrolliert und signiert haben.

Sie können die Statistik beliebig oft drucken. Es werden jedesmal die Daten übertragen und mit einer Transaktionskennung versehen. Beim DGV werden dann ausschliesslich die Daten verwendet, die autorisiert zugeschickt wurden. Zur Identifizierung dient die Transaktionskennung, die neben dem Datum "Erstellt" unten im Informationsblock der gedruckten Statistik steht.

TIPP: Die Statistik wird bei jedem Druck immer neu auf den tagesaktuellen Stand der Datenbanken berechnet. Daher empfiehlt es sich, die Bestandsmeldung gleich am 30.09.2022 zu erstellen, und die an den DGV gesendete Auswertung über den Button im Bildschirmdruck als PDF zu sichern. "Rückwirkend geänderte Mitglieder" vermeiden Sie so auch, da diese Zahl sich auf nach dem 30.9.2022 geänderte Mitglieder bezieht.